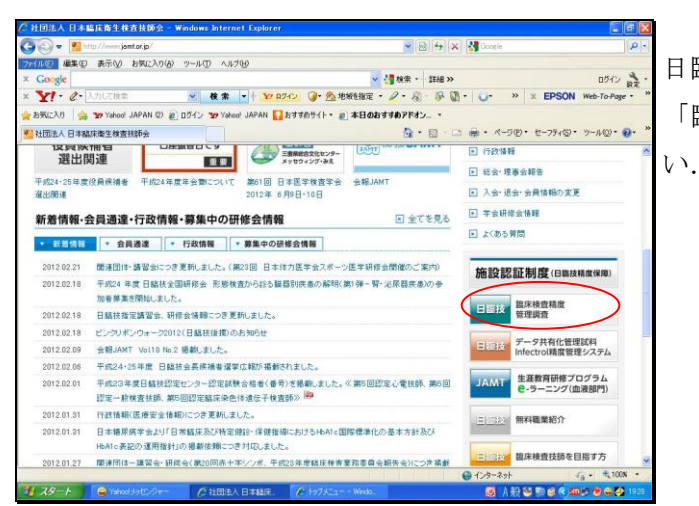

**Tailor** 

咖啡

 $\rightarrow$   $\times$  EPSON  $\rightarrow$ 

## 日臨技 HP

「臨床検査精度管理調査」を選択してくださ

日臨技精度管理調査に参加実績のある施設 は,ログインしてください.

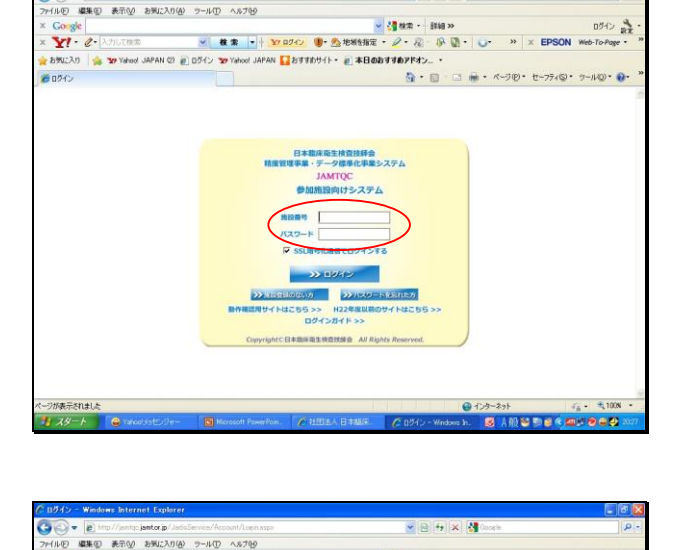

通販

en#Le

SACO | START SHOWS SHOWS AND MARKET | AREA START | SHOWS IN THE START SHOWS IN THE START SHOWS IN THE START SHOWS IN THE START SHOWS IN THE START SHOWS IN THE START SHOWS IN THE START SHOWS IN THE START SHOWS IN THE STAR  $\begin{array}{c|c}\n & 0\% & \mathbb{R} \times \mathbb{R} \\\hline\n\end{array}$  <br>  $\mathbb{R} \times \text{ EPSON}$  web-To-Page -G . E - E - K-70 · t-7749 · 7-40 · 0-日本臨床衛生検査技師会<br>理事業・データ標準化事業システム<br>JAMTQC 参加施設向けシステム  $\Gamma$ ださい.**BATOSYLTS BUS DIRECTOR** | 3.5 H22<br>コグインガイ| phrc 日本国际商生性自我酵命 All Rights A

●のケキット なんたい<br><mark>エンタイルやりまり用されるの</mark>

実績のない施設は「施設登録のない方」へ進 み、施設登録を行って下さい.

登録終了後,日臨技が発行した施設番号,パ スワードでログインし以下の作業を行ってく

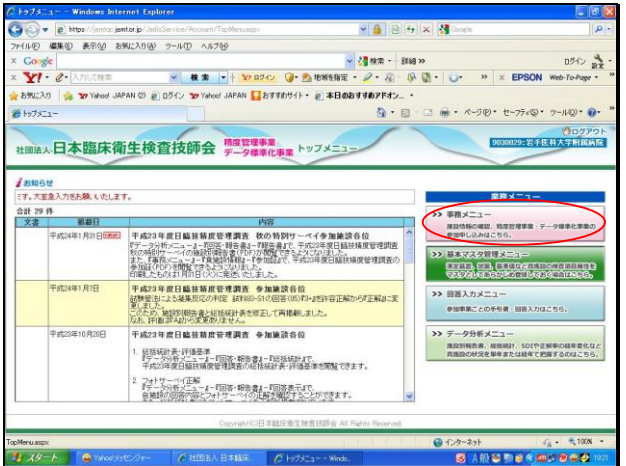

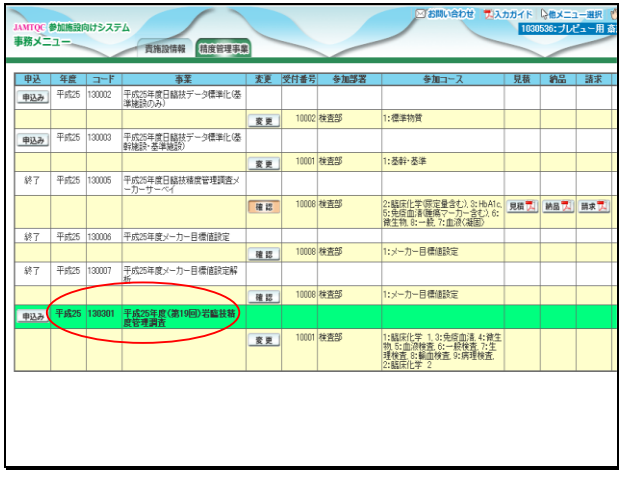

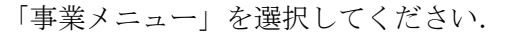

「岩臨技精度管理調査」を選択してください.

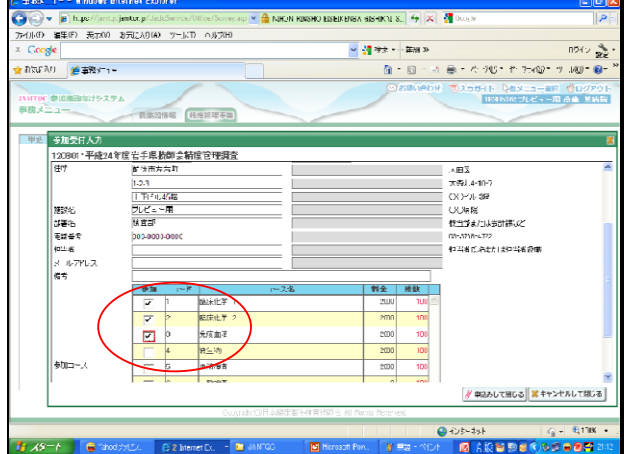

- 参加するコースを選択し,申込みを終了して ください.
- メールアドレスは必ず入力してください.

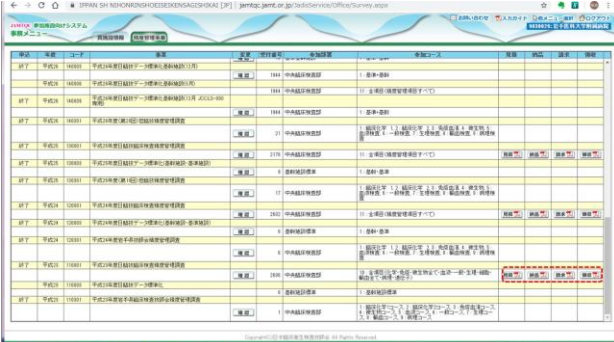

見積書・納品書・請求書・領収書の発行が必 要な場合は、『見積』『納品』『請求』『領収』 ボタンをクリックしてください。

※見積書・納品書・請求書の発行は、参加受 付締め切り後より発行可能です。

※領収書の発行は、参加費用入金確認後より 発行可能です。